$-3$ 

# $\epsilon$

# KCM-XJ8A 系列多路智能温度调节仪使用说明书

(使用此产品前,请仔细阅读说明书,以便正确使用,并请妥善保存,以便随时参考)

### 一、概述

KCM-XJ8A 型仪表是八路控制仪,可以同时配接 8 路传感器,独立的自整定模式和 PID 参数,同时控制 8 路输出,整机控制性能精确可靠。

### 二、技术指标

- 1、 输入类型(可选):0~10mA 4~20mA 或 1-5v 0-10v
- 2、控制方式:二位式控制、PID 控制
- 3、连续 PID 调节输出:继电器、调节固态继电器任选 1
- 4、测量精度:±0.5%F·S±1 字,
- 5、工作电源: AC85~242V 50/60Hz 功耗: 小于 4W
- 6、工作环境:0~50℃,相对湿度≤85%RH,无腐蚀性及无强电磁辐射场合

# 三、面板说明:

1. ALM1 指示灯:当此指示灯亮时, 仪表对应第 1 路报警继电器有输出。 2. OUT4 指示灯:当此指示灯亮时, 仪表对应第 4 路主控有输出。

3.通道切换键:在仪表正常显示状态 按此类键可进入相应通道参数设定 菜单。

5. 数字增加键:在参数修改、给定 值修改或手动调节状态下可实现数 字的增加

6. 数字减小键:在参数修改、给定 值修改或手动调节状态下可实现数 字的减小。

CH<sub>5</sub> CH<sub>1</sub>  $\widehat{\mathbb{R}}$ CH<sub>2</sub> CH<sub>6</sub>  $3 -$ CH<sub>3</sub> CH<sub>7</sub> CH<sub>4</sub> CH<sub>8</sub>  $\widehat{\mathbb{G}}$ 左侧仪表操作键 2 8  $\overline{7}$ 6 5

1

7. 移位键:在修改参数状态下按此键可实现修改数字的位置移动。

8. 功能键:仪表正常显示状态按键 3 秒可进入一级参数修改状态;在参数修改状态,轻按此键可保存本条参数并 切换到下一条菜单直到退出修改状态。

# 四、仪表接线

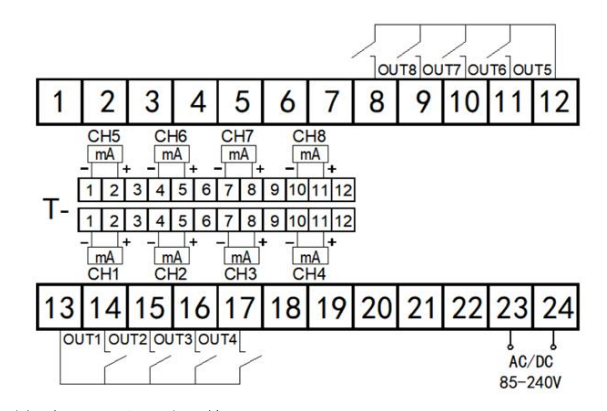

# 五、基本设置及操作

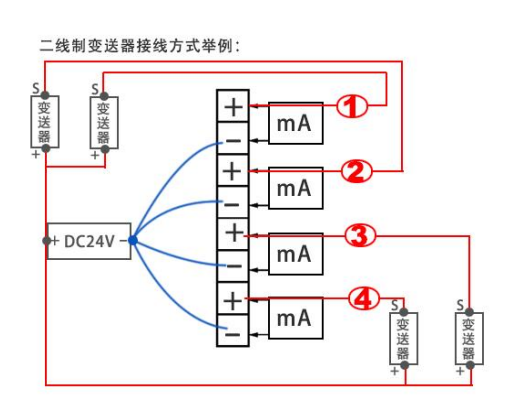

技术 QQ: 1665657722 传真: 0574-62171869 E-mail:hi@tempinst.com htttp://www.tempinst.com

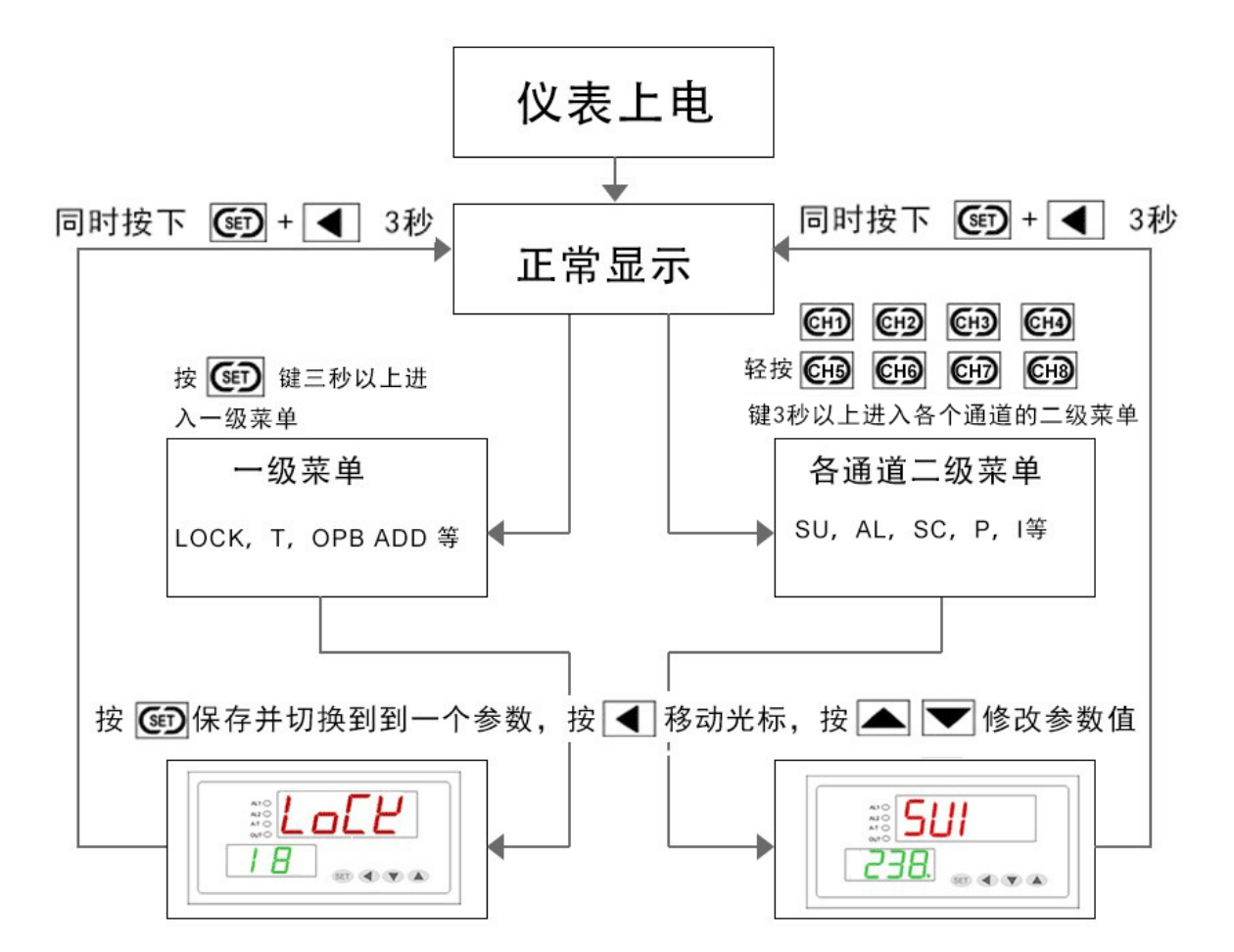

#### 1、一级菜单设置

按功能键(SET 键) 3 秒, 进入一级菜单, 此时'第 1 路显示窗'和'第 2 路显示窗'分别显示参数符号 和参数值,可分别按◀(移位键)、▲、▼三键来更改参数值,修改完成后按 SET 键保存进入下一个参数;同样 方法修改其它参数。

#### 2、二级菜单设置

各通道参数分别按 CH1、CH2、CH3、CH4 、CH5、CH6、CH7、CH8 三秒进入相对应的通道菜单项, 可按◀、 ▲、▼三键来更改参数值修改完成后按 SET 键保存进入下一个参数;各参数见下表:

表 5-1

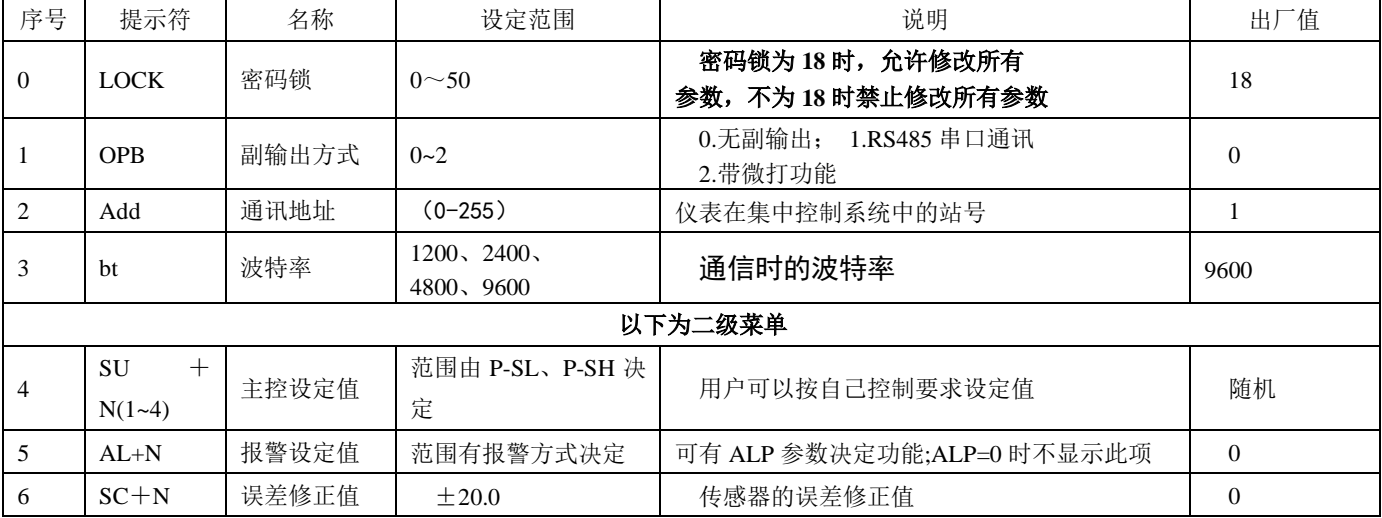

 $\mathcal{D}$ 

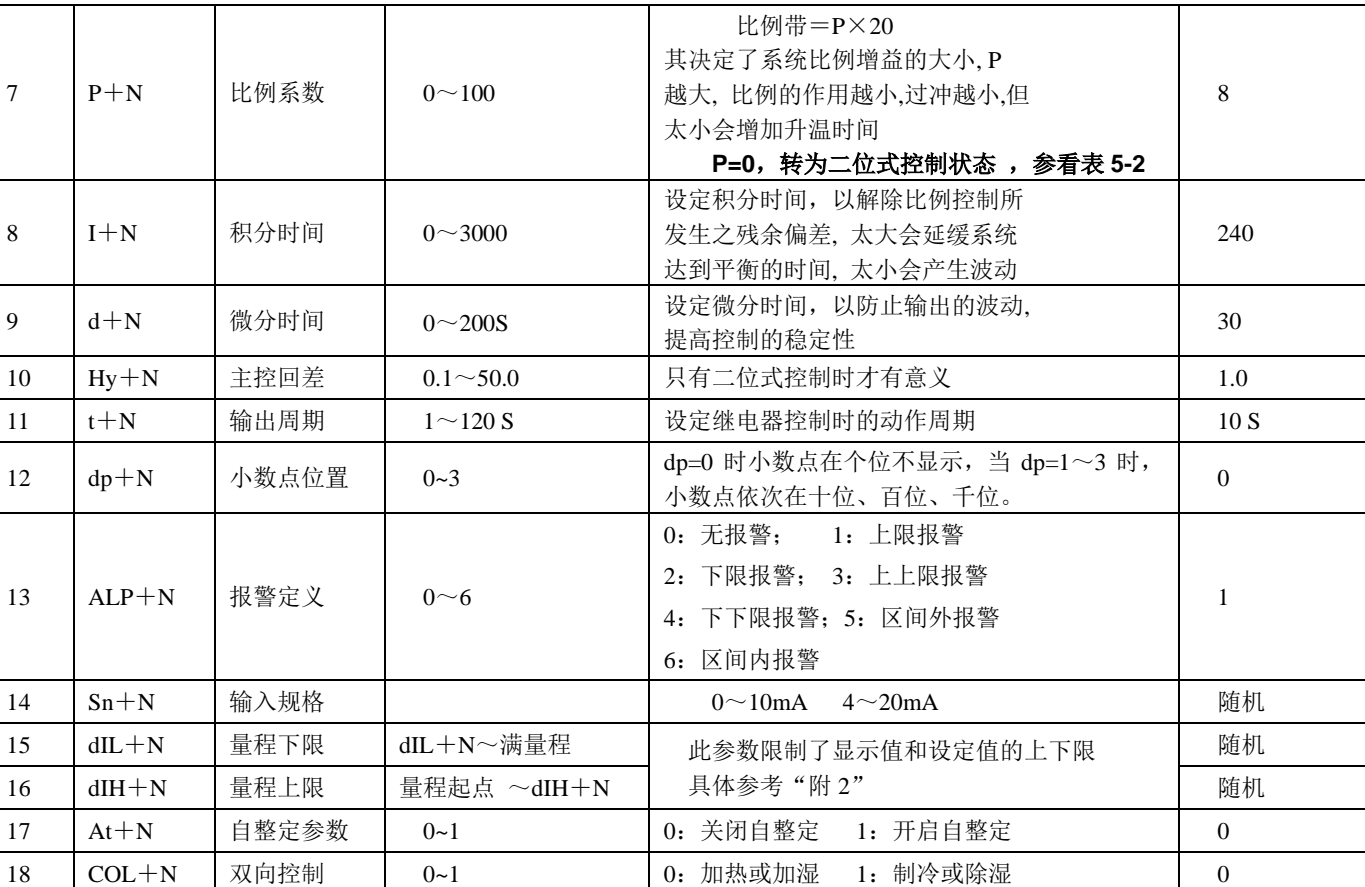

# 六、自整定操作

仪表首次在系统上使用,或者环境发生变化,发现仪表控制性能变差,则需要对仪表的某些参数如 P、I、D 等数据进行整定,省去过去由人工逐渐摸索调整,且难以达到理想效果的繁琐工作,具体时间根据工况长短不一, 以温度控制为例,方法如下:

正确连接好控制设备如: 加热板, 和温度传感器如: PT100。保证仪表可以正常控制加热设备, 并可采集显 示被加热对象的实时温度。

进入二级菜单,首先设置好设定值 SP+N,再将回差 Hy+N 设为 0.5~1 左右,最后将 AT+N 参数值设置为 1, 仪表进入自整定状态。整个周期估计在 20-60 分钟不等,具体由控制设备升降温度速率决定。

自整定过程中: N 通道上 AT+N 字符和测量值交替显示, 此时仪表为位式控制, 全程无需人工干预。经过三 次自动上下振荡之后, 仪表确定出新的 P、I、D 参数并自动保存。N 通道上 AT+N 字符消失, AT+N 参数值自动 变为 0, 仪表复位进入最佳 PID 控制状态。

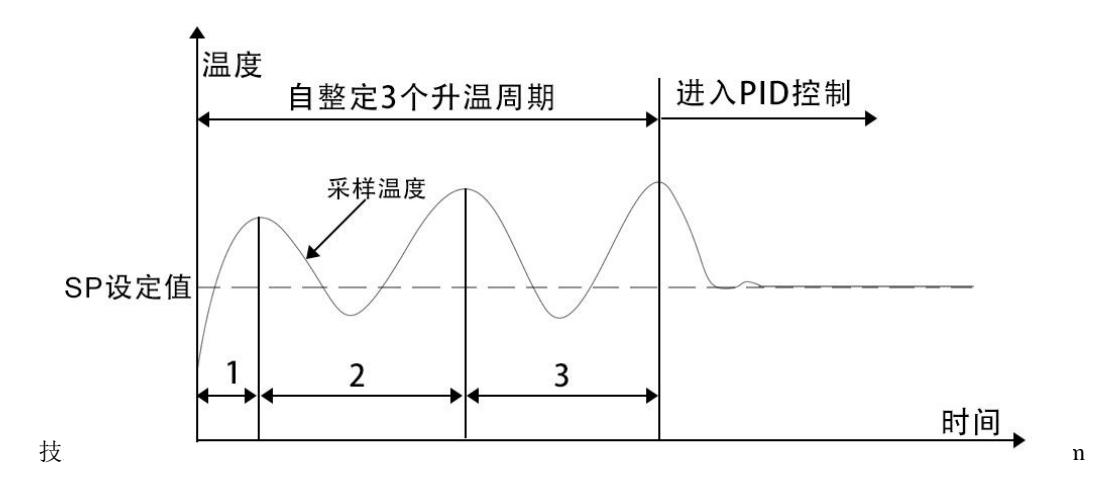

注:①仪表整定时中途断电,因仪表有记忆功能,下次上电会重新开始自整定。 ②自整定中,如需要人为退出,将自整定参数 AT 设置为 0 即可退出,但整定结果无效。 ③为达到自整定最佳效果,建议四个通道分时段自整定。

# 七、报警说明**:**

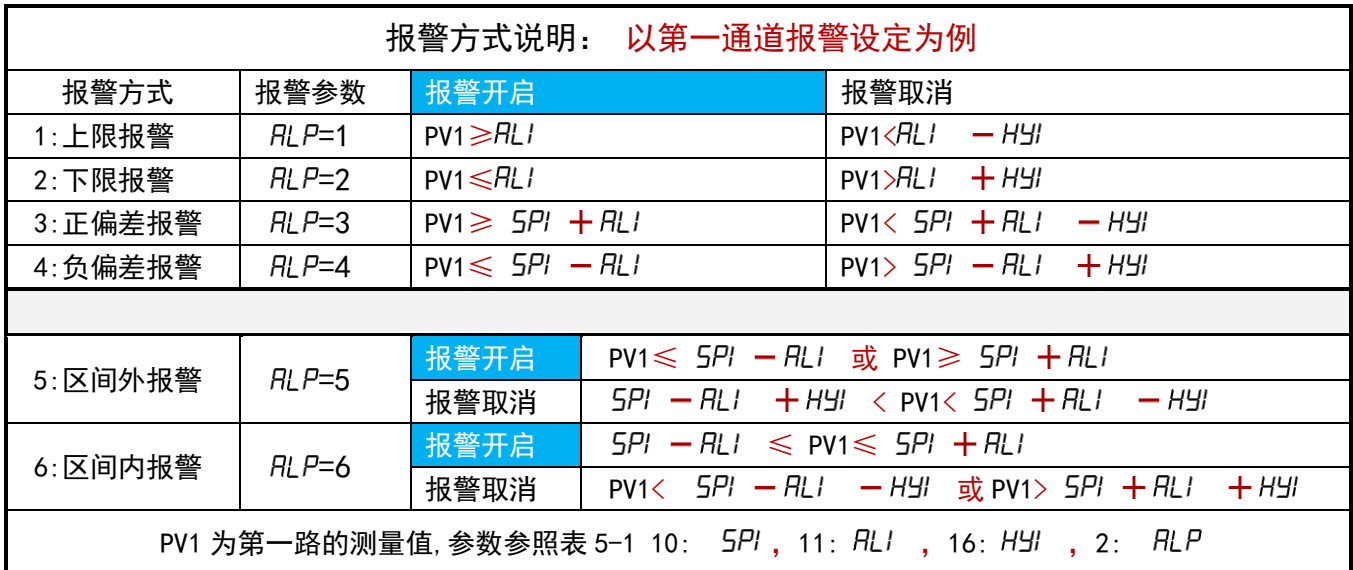

注: 测量值 PV , AL 和 SP 均为二级菜单内报警值和设定值;

# 八、故障分析及排除

| 故障现象         | 原因分析       | 处理措施               |
|--------------|------------|--------------------|
| 信号显示与实际不符    | 1、传感器型号不匹配 | 1、检查传感器类型与仪表内部输入类型 |
| (显示'HH'或'LL' | 2、信号接线错误   | 参数                 |
|              |            | 2、检查信号线            |

表8-1 常见故障处理

#### 附1:仪表参数提示符字母与英文字母对照表

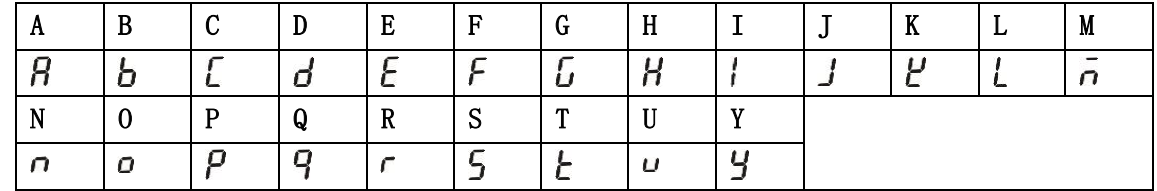

# 附2:模拟量信号输入的接线方式和量程设定

以下为4-20mA信号输入时仪表参数设定图解,参数UIL、 UIH见"表5-1序号15、16":

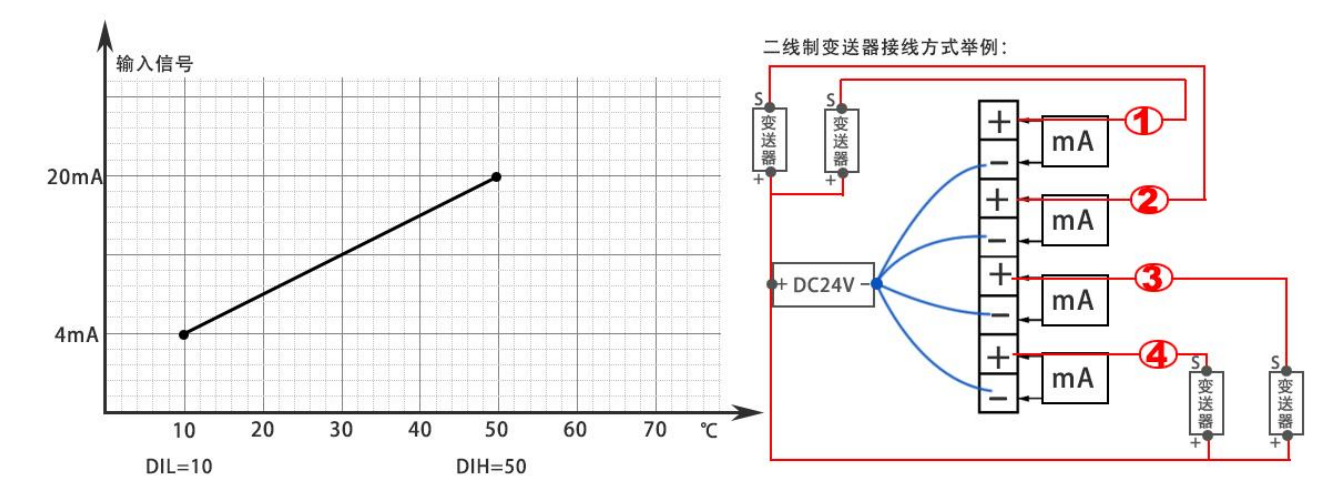

#### 附3:仪表控制输出接线方式

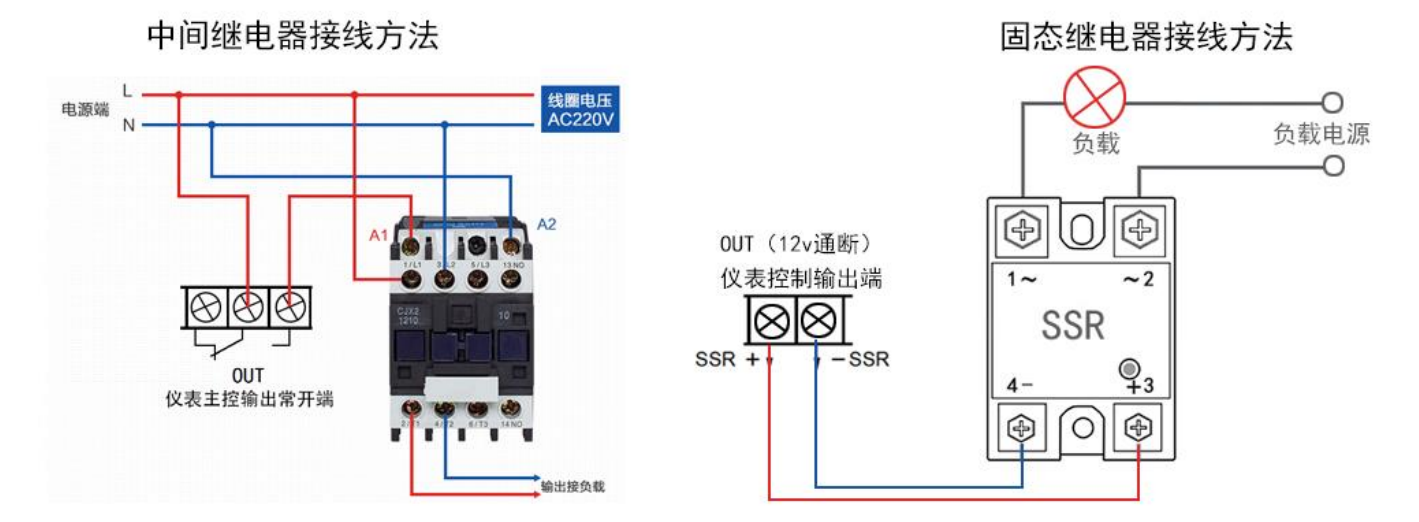

### 附4:仪表与上位机基于**Modbus-RTU**协议通讯(选配功能)

# **1**、接口规格

为与 PC 机或 PLC 联机以集中监测或控制仪表, 仪表提供 RS485 或 RS232 通讯接口, 光电隔离, 最多能接 255 台仪表。

#### **2**、通讯协议

(1) 通讯波特率为 1200、2400、4800、9600 四档可调, 数据格式为 1 个起始位、8 个数据位, 1 个停止位, 无校验位。

(2)向仪表读取一个寄存器里的数值。一应一答格式具体如下:

第1步: 主机向仪表发读某寄存器指令:

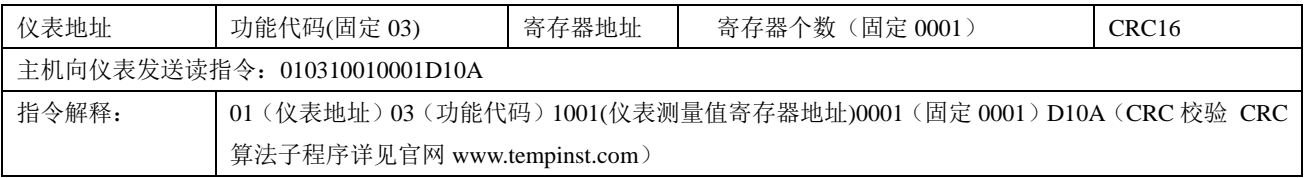

第 2 步:仪表向主机返回相应寄存器数据:

#### 精创多路自动化仪表 余姚精创仪表有限公司 Ver6.1

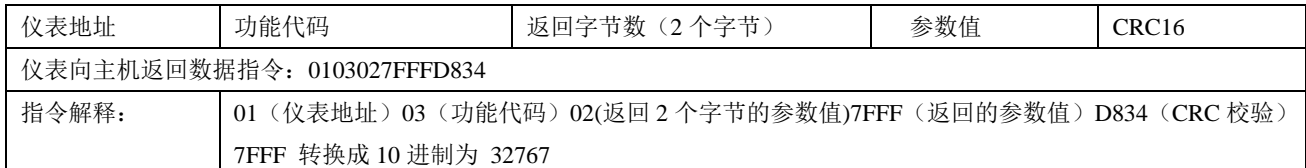

#### (3) 向仪表第一路写入设定值 126

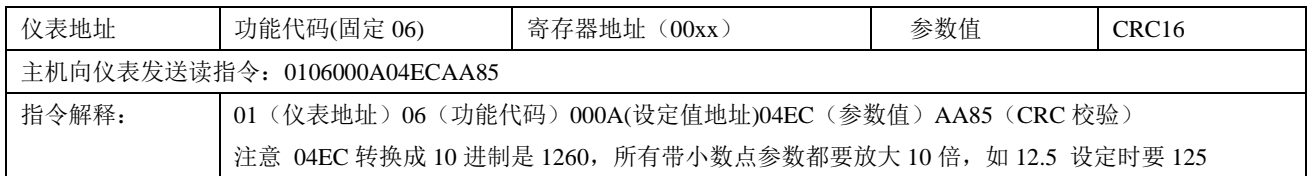

#### **3**、仪表各种寄存器地址列表**:**请注意一个 **8** 路表有两个站号(通讯地址)相当于两个四通道的仪表并联成的一个八通道的表

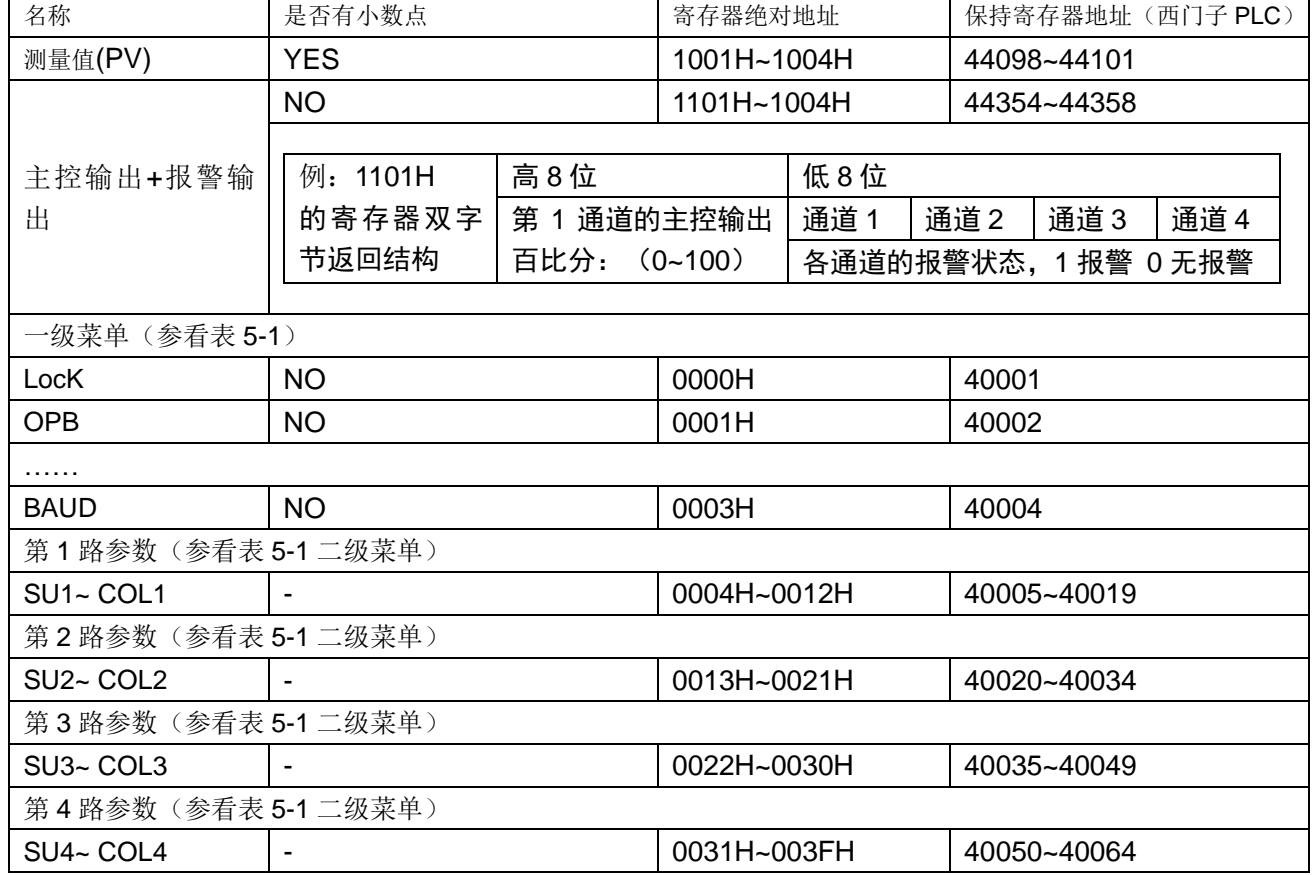

#### 4、通信常见问题:

- 1).仪表未对上位机读写指令作出响应?
	- . 仪表通信地址 ADDR 是否正确, CRC 校验码是否算正确, 指令格式是否正确
	- .仪表限制每条指令只能读写一个寄存器,不允许连读或连写寄存器
	- .如果从站有多台仪表,每次指令间隔时间是否大于 300ms
- 2). PLC(如西门子),触摸屏(如台达),组态软件(如组态王)怎样同仪表通信?

绝大部份的 PLC, 触摸屏, 组态软件都有 MODBUS-RTU 库, 无需用户编写 MODBUS 指令。具体操作如下:

. 配置端口参数(8个数据位,1个停止位,无校验位),超时时间(300ms),重试次数(>2次)

.向组态软件输入仪表通信地址,寄存器地址,数据格式(16 进制有符号数)及读取个数(每次读一个寄存串)

### 附5:仪表选型手册

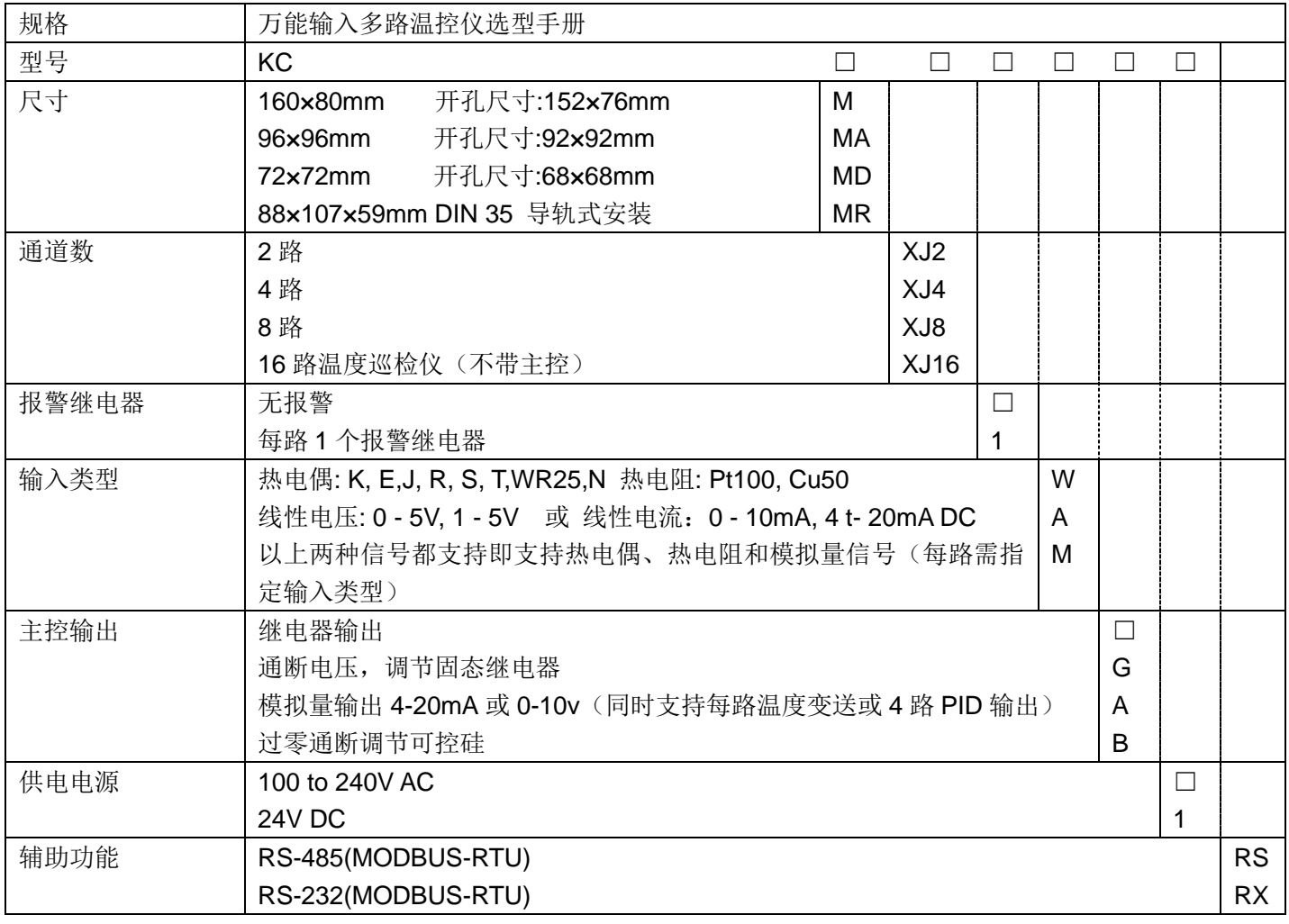

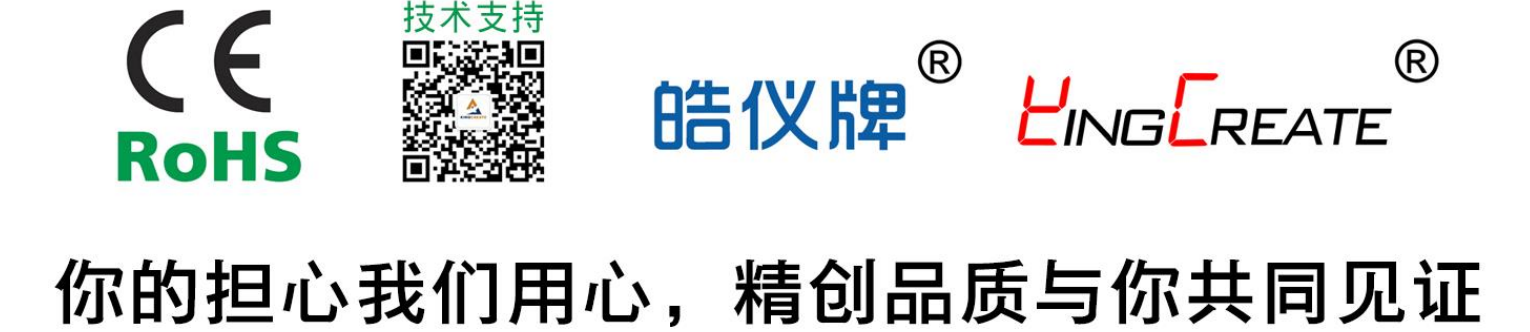

技术 QQ: 1665657722 传真: 0574-62171869 E-mail:hi@tempinst.com htttp://www.tempinst.com